## 任务二 数控车床基本操作

一、任务要求:

熟悉数控车床系统面板和控制面板相关按钮的功能和使用方法; 了解相关画面下各参数意义和设置方法。

二、任务目标

掌握数控车床的操作方法

- 三、任务指导:
	- 1.数控车床面板
- 图 1 为西门子 802D 系统操作系统面板,数控车床的面板包含许多功能键和输入键。

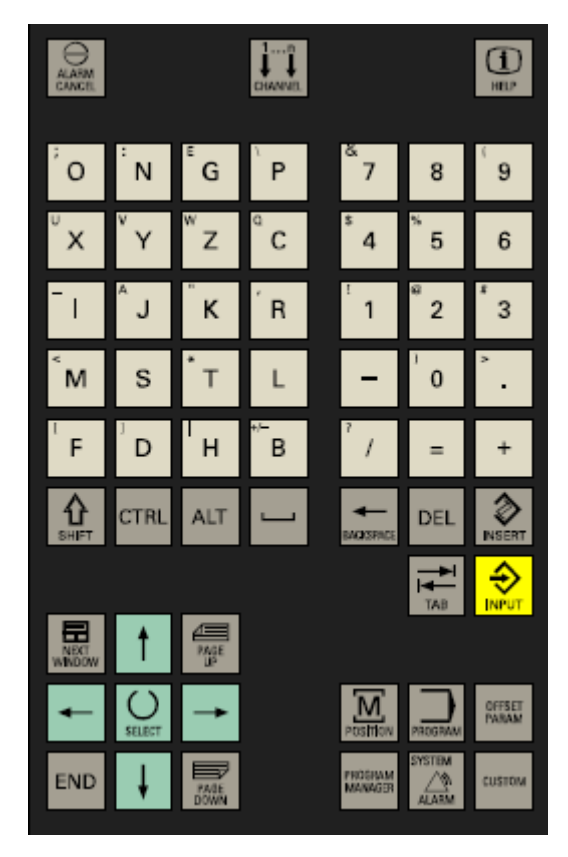

图 1

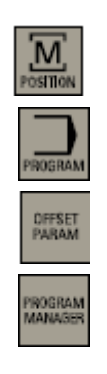

加工操作区域键

程序操作区域键

参数操作区域键

程序管理操作区域键

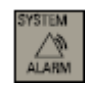

报警/系统操作区域键

图 2 为机床外部控制面板,不同厂家的机床外部控制面板不同:

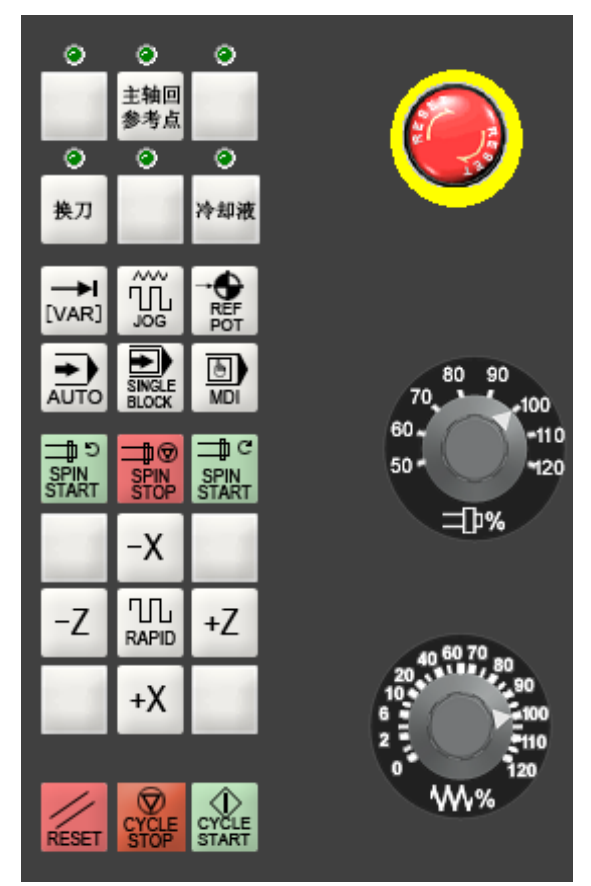

图 2

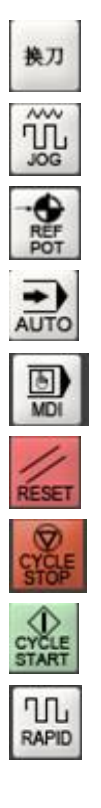

换刀指令

点动

回参考点

自动方式

手动数据输入

复位

数控车床循环停止

数控车床循环启动

快速运行叠加

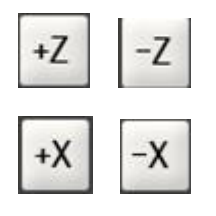

 $\begin{array}{|c|c|}\n\hline\n-\mathsf{Z}\n\end{array}$   $\begin{array}{|c|c|}\n\hline\n\text{z} & \text{z} & \text{z}\n\end{array}$ 

X 轴点动正负方向移动

2. 开机和回参考点

## 上电

- (1) 检查机床状态是否正常;
- (2) 检查电源电压是否符合要求、接线是否正确;
- (3) 按下急停按钮;
- (4) 机床上电;
- (5) 数控上电;
- (6) 检查风扇电机运转是否正常;
- (7) 检查面板上的指示灯是否正常。

接通 CNC 和机床电源后。系统引导以后进入 "加工" 操作区 JOG 运行方式, 如图 3 所示。出现 "回参考点"窗口。

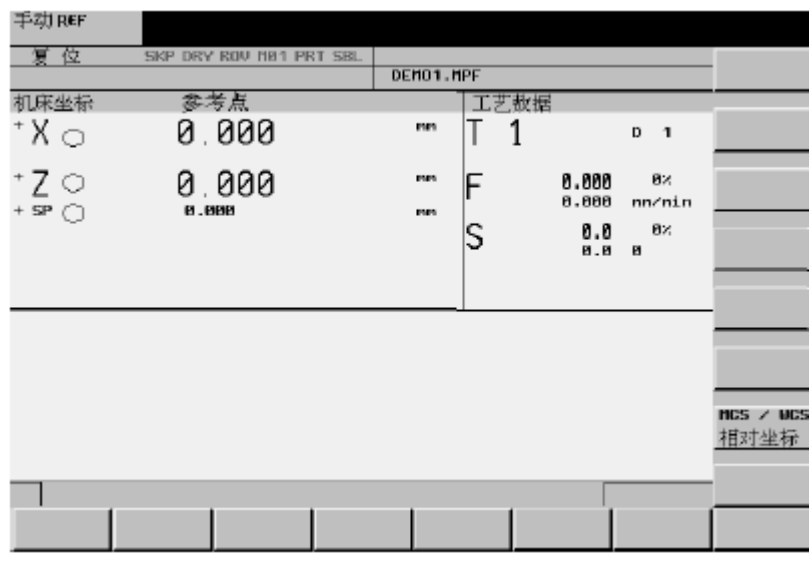

图 3

系统接通电源、复位后首先应进行机床各轴回参考点,操作方法如下:

- (1) 如果系统显示的当前工作方式不是回零方式,按一下控制面板上面的回零按键,确保系 统处于回零方式;
- (2) 根据X 轴机床参数回参考点方向 ,按一下+X (回参考点方向为+) 或-X( 回参考点

方向为-) 按键, X 轴回到参考点后, +X 或-X 按键内的指示灯亮

(3) 用同样的方法使用+Z 、-Z 按键,使Z 轴回参考点;

所有轴回参考点后,即建立了机床坐标系。

开机时需要注意(1) 在每次电源接通后,必须先完成各轴的返回参考点操作,然后再进入其

他运行方式,以确保各轴坐标的正确性;

(2) 同时按下X 、Z 轴向选择按键,可使X Z 轴同时返回参考点;

(3) 在回参考点前,应确保回零轴位于参考点的回参考点方向相反侧(如X 轴的回 参考点方向为负,则回参考点前应保证X 轴当前位置在参考点的正向侧),否则应手动 移动该轴直到满足此条件;

(4) 在回参考点过程中,若出现超程,请按住控制面板上的超程解除按键,向相反 方向手动移动该轴使其退出超程状态。

通过选择另一种运行方式(如MDA, AUTO 或JOG)可以结束该功能。

3. JOG运行方式

3.1 点动选择:

手动移动机床坐标轴的操作由手持单元和机床控制面板上的方式选择、轴手动、增量倍 率、进给修调、快速修调等按键共同完成。

可以通过机床控制面板上的 100 键选择JOG运行方式。操作相应的键 以使坐标轴运行。

需要时可以使用修调开关调节速度。可旋转此按钮

**UL** 如果同时按动相应的坐标轴键和 RAPID 键, 则坐标轴以快进速度运行。 在"JOG"状态图上显示位置、进给值、主轴值和刀具值如 图 4 所示:

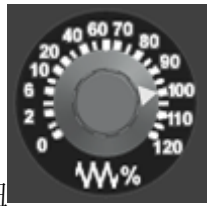

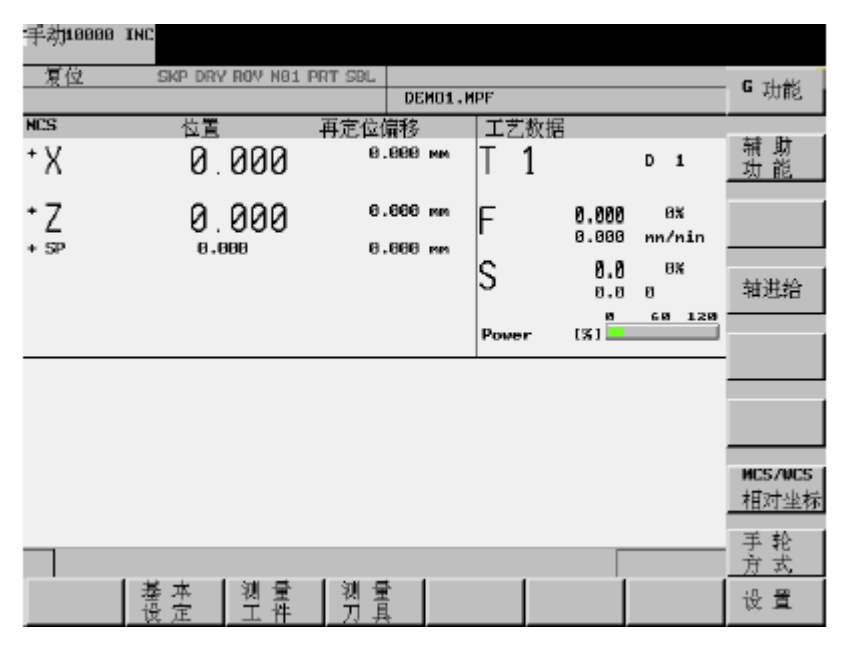

图 4

3.2 手轮选择:

在JOG运行状态出现 "手轮"窗口。打开窗口,在"坐标轴"一栏显示所有的坐标轴名 称,它们在软键菜单中也同时显示。视所连接的手轮数值,可以通过光标移动在手轮之间进 行转换。

手轮窗口如 图 5 所示:

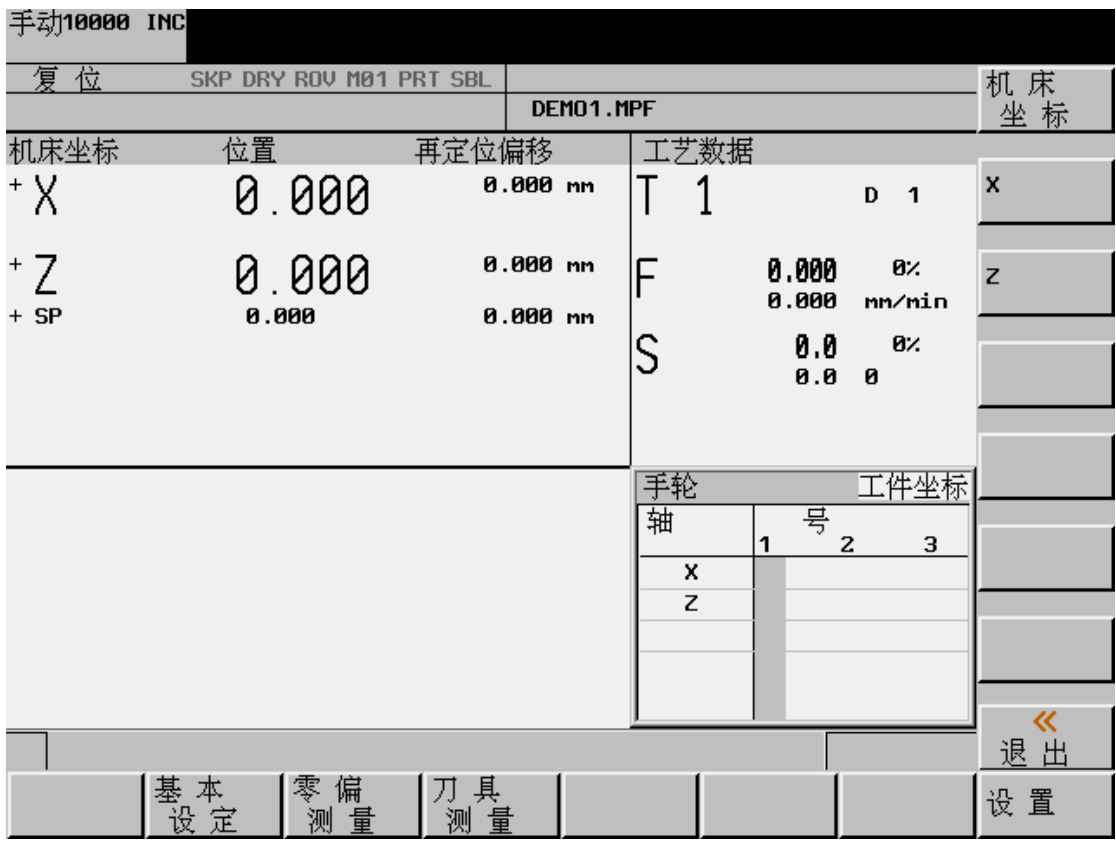

图 5

4 MDA运行方式

4.1 MDA执行

在MDA运行方式下可以编制一个零件程序段加以执行。通过机床控制面板上的手动数据 (D)<br>键 可以选择MDA运行方式通过操作面板输入程序段。按动数控启动键开始进行加工。在 程序执行时不可以再对程序段进行编辑。执行完毕后,输入区的内容仍保留,这样该程序段 可以通过按数控启动键再次重新运行。

其基本界面如 图 6 所示:

| NDA                                                                                                    |                         |                 |                      |                      |                     |
|----------------------------------------------------------------------------------------------------|-------------------------|-----------------|----------------------|----------------------|---------------------|
| 复位                                                                                                    | SKP DRY ROV M81 PRT SBL | DENO1.NPF       |                      |                      | 6 功能                |
| <b>REL</b>                                                                                                   | 位置                      | 余程              | 艺数据                  |                      |                     |
| ۰x                                                                                                    | 0.000                   | 8.888 mm        |                      | D.<br>$\overline{1}$ | 鳨<br>蒲<br>ग्री<br>能 |
|                                                                                                    | 0.000                   | <b>В.000 мм</b> | 0.000                | 日常                   |                     |
| SP                                                                                                    | 8.866                   | 8.888 mm        | 0.000                | nn/nin               |                     |
|                                                                                                    |                         |                 | 0. Ø                 | 日案                   |                     |
|                                                                                                    |                         |                 | 0.0                  | и                    | 轴进给                 |
|                                                                                                    |                         |                 | ø                    | 60 120               |                     |
|                                                                                                    |                         |                 | <b>EXTL</b><br>Pover |                      | 除<br>₩              |
| $MDA - 12$                                                                                                   |                         |                 |                      |                      | MDA程序               |
| NFANG Hd 4                                                                                                   |                         |                 |                      |                      |                     |
| 12345678981234567898123456789812345678981234567898 %<br>12345678981234567898123456789812345678981234567898 % |                         |                 |                      |                      |                     |
| 1234567890123456789012345678901234567890 %                                                                   |                         |                 |                      |                      |                     |
| <b>MCS/WCS</b><br>123456789812345678981234567898123456789812345678981234567898 %                             |                         |                 |                      |                      |                     |
| 1234567898123456789812345678981234567898 %                                                                   |                         |                 |                      |                      | 相对坐标                |
|                                                                                                    |                         |                 |                      |                      |                     |
|                                                                                                    |                         |                 |                      |                      |                     |
|                                                                                                    | 基<br>设定                 |                 |                      | 端加<br>面              | 设置                  |

图 6

通过操作面板输入程序段。MDA输入的最小单位是一个有效指令字。

按动数控启动键开始进行加工。在程序执行时不可以再对程序段进行编辑。执行完毕后, 输入区的内容仍保留,这样该程序段可以通过按数控启动键再次重新运行。